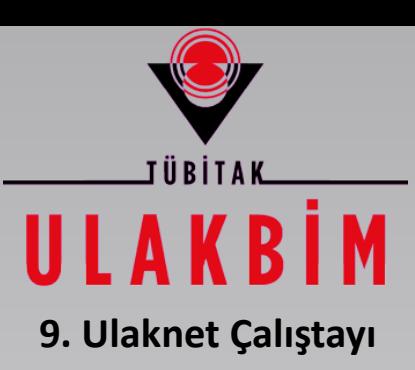

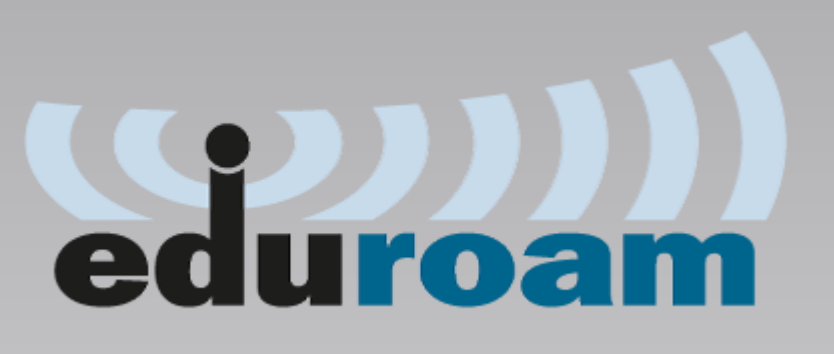

### **eduroam Kurulumu ve Kullanımı**

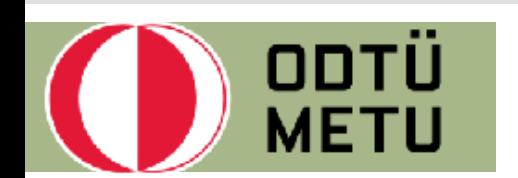

Ali EKMEKÇİ – aekmekci@metu.edu.tr

#### **eduroam Nedir?**

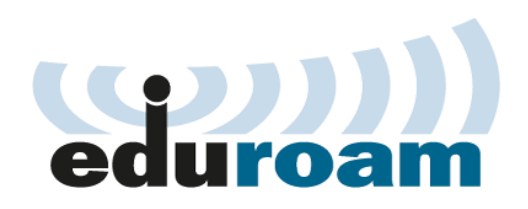

- eduroam (**edu**cation **roam**ing), dünya çapında hizmet veren, uluslararası eğitim ve araştırma kurumları için geliştirilmiş ortak bir yetkilendirme platformu.
- eduroam üyesi kurumların kullanıcıları, eduroam üyesi olan başka bir kurumdan **zahmetsizce** ve **güvenli** olarak ağa bağlanabilir.

### **eduroam Nedir? (2)**

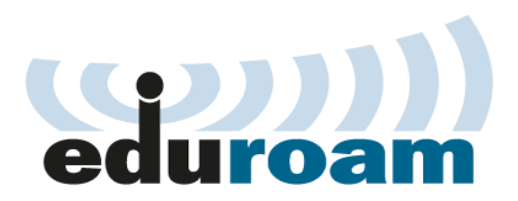

- Kurum, **eduroam** SSID' si ile kablosuz yayın yapar.
- Kullanıcılar kendi kurumlarının verdiği merkezi kullanıcı adı şifre ikilisi ile login olurlar.
- Kullanıcılar kendi kurumlarında bulunan RADIUS Sunucusu üzerinden yetkilendirilirler. Bu nedenle kendi kurumlarının eduroam ayarları ile servisten faydalanırlar.
- Yetkilendirme işlemi sırasında kullanıcı kimlik bilgileri şifreli bir tünel içerisinden gönderilir.

### **eduroam Nasıl Çalışır?**

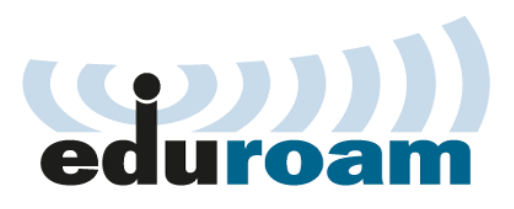

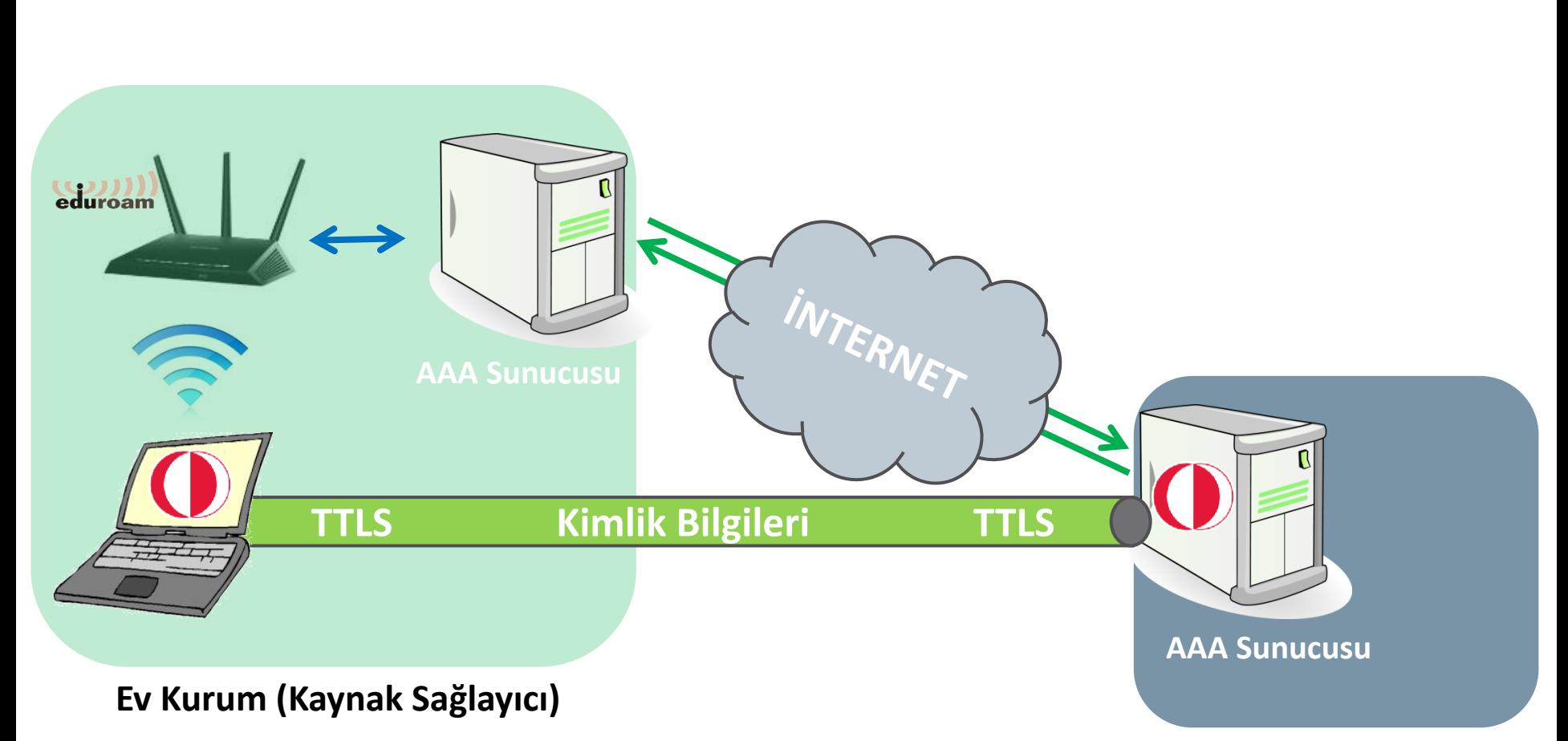

#### **Misafir Kurum (Kimlik Sağlayıcı)**

## **eduroam Nasıl Çalışır? (2)**

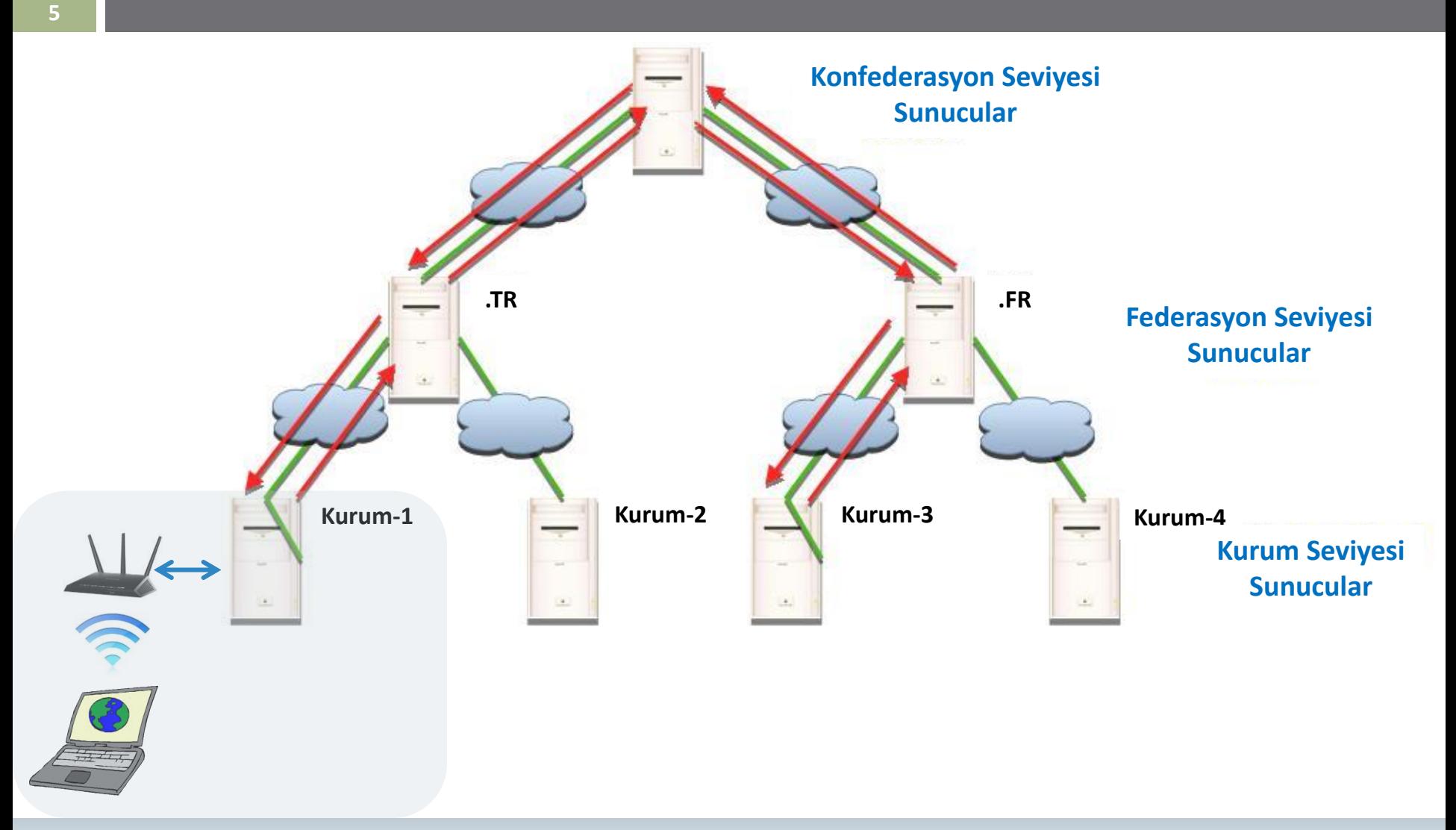

#### **Dünya'da Durum**

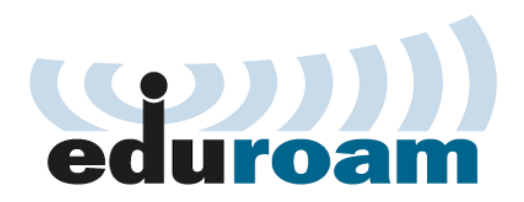

**6**

#### Avrupa'da başladı. Şu an 71 ülkede kullanılıyor.

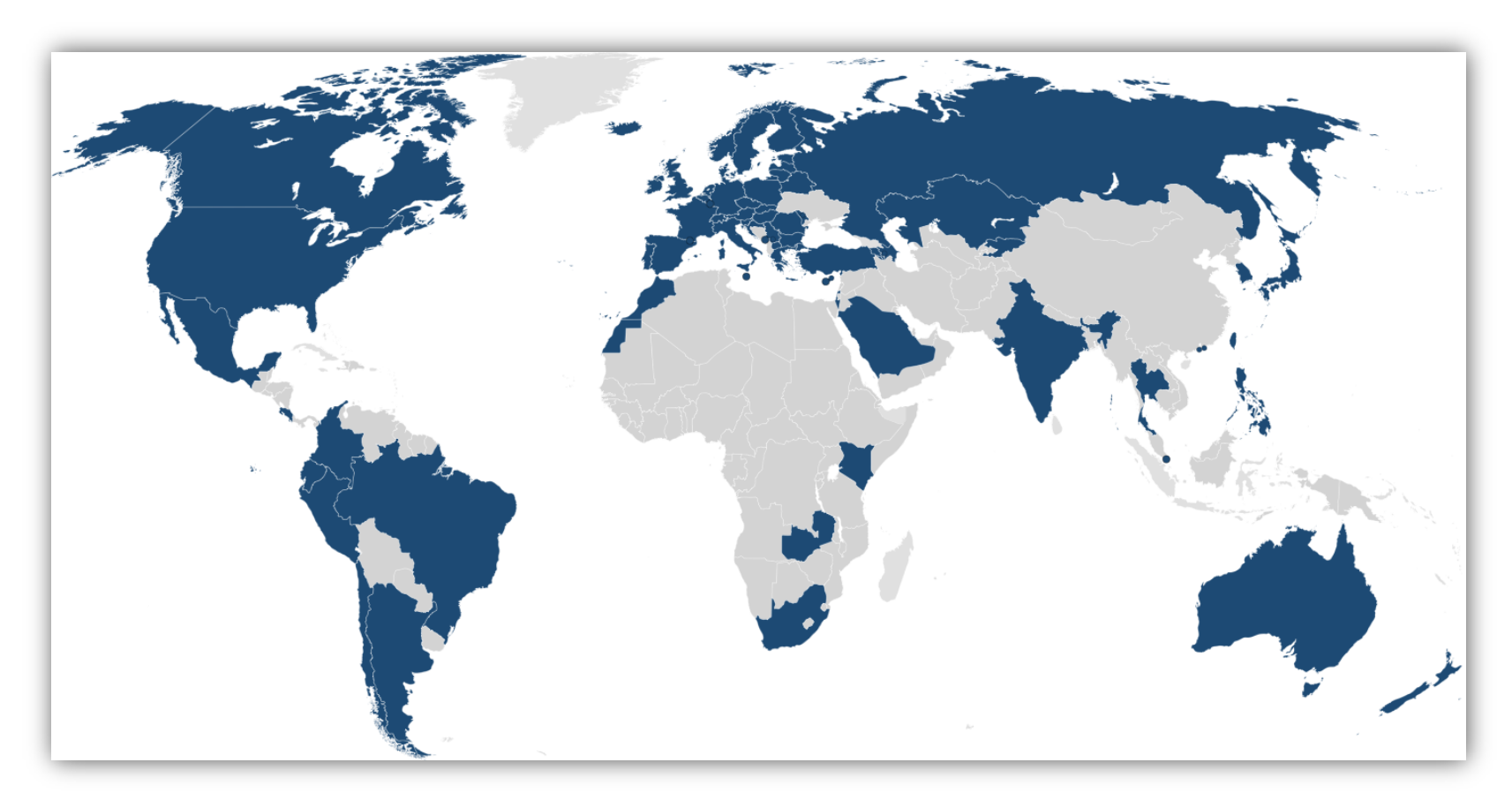

#### **Türkiye'de Durum**

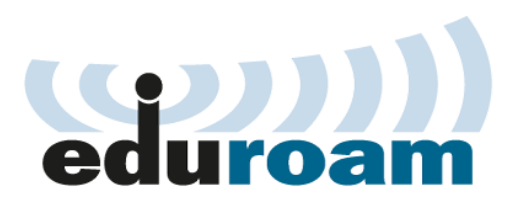

**7**

#### $\Box$  eduroam Türkiye Federasyonuna kayıtlı 88 kurum var.

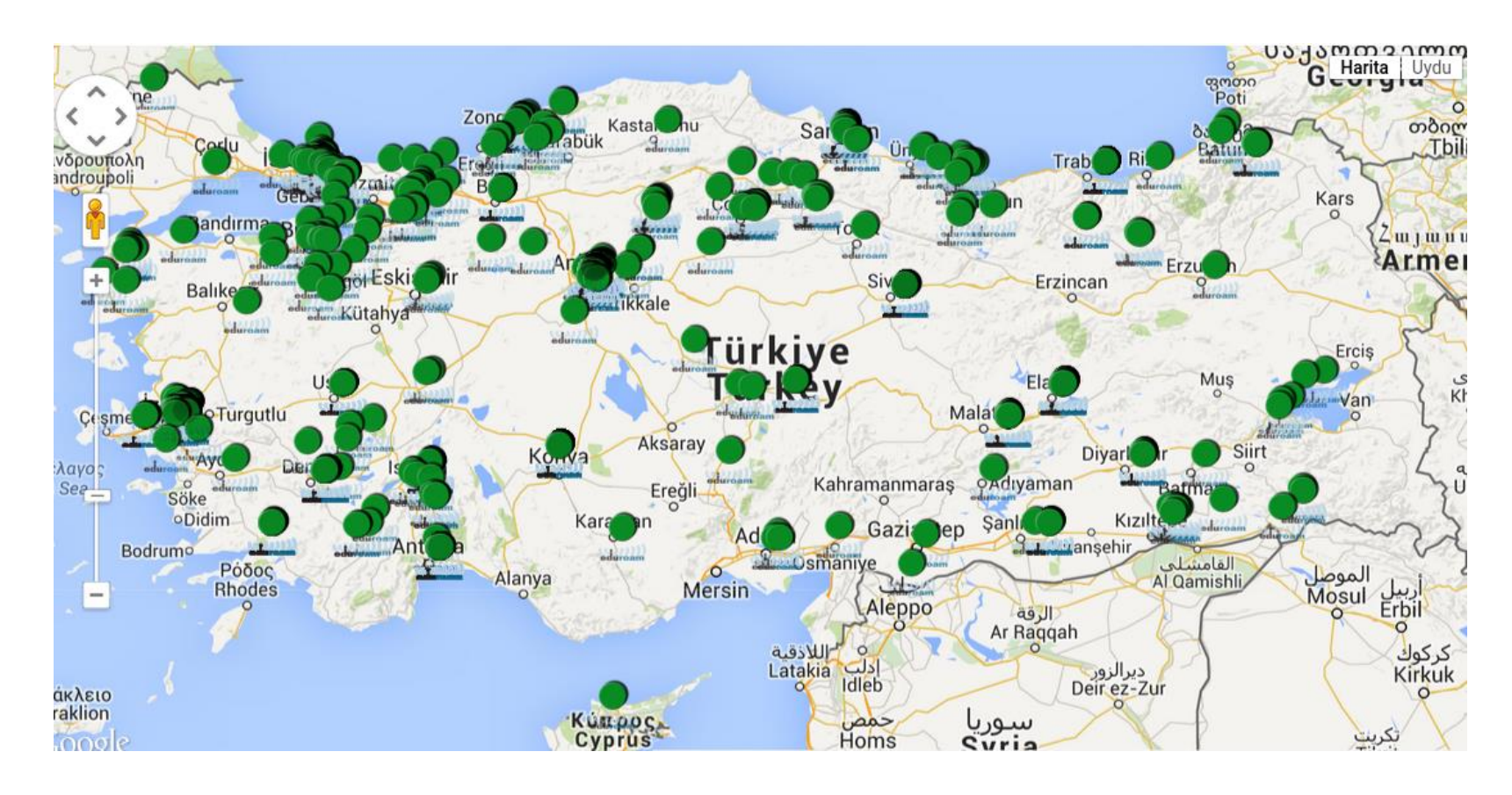

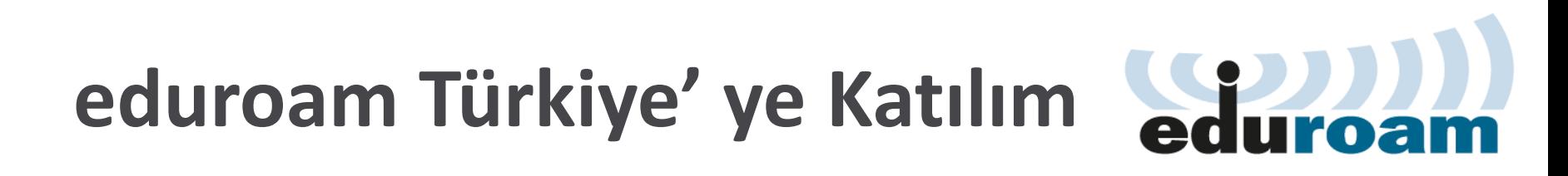

- ULAKNET omurgasına dahil olan her kurum, eduroam Türkiye'ye katılabilir.
- **Minimum Gereksinimler**
- **Katılım Adımları**

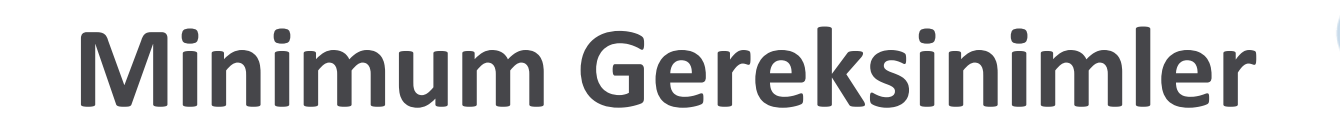

![](_page_8_Picture_1.jpeg)

- RADIUS sunucuya sahip olmalıdır.
- $\Box$  IEEE 802.1x standartlarına uygun, EAP destekleyen bir kablosuz ağa sahip olmalıdır.
- □ Yerleşkesi içerisinde eduroam ağını kendi kullanıcılarına ve misafir kullanıcılara kullandırtmalıdır.

### **Katılım Adımları**

![](_page_9_Picture_1.jpeg)

- 1. eduroam kurulumu ve işletimi için temasta bulunacak kişilerin iletişim bilgilerinin ve Open-PGP key' lerinin ULAKBİM' e gönderilmesi.
- **2. eduroam Katılım Bilgi Formu** ile **Lokasyon Bilgileri Formunun** doldurularak ULAKBİM' e gönderilmesi.
- **3. RADIUS kurulumu ve konfigürasyonunun yapılması.**
- 4. Resmi yazı ile kuruma gönderilen **eduroam Türkiye Katılım Sözleşmesi**' nin imzalanarak ULAKBİM' e gönderilmesi.

#### **RADIUS Kurulumu**

![](_page_10_Picture_1.jpeg)

- **1. OpenSSL kurulur.**
- **2. Freeradius kurulur.**
- **3. Freeradius konfigürasyonu yapılır.**

### **RADIUS Konfigürasyonu**

![](_page_11_Picture_1.jpeg)

- **1. @alanadi.edu.tr** ve **@\*.alanadi.edu.tr** alan adları ile, **alan adı bulunmayan** isteklerin ULAKBİM' e yönlendirilmemesi gerekiyor.
- 2. Default yönlendirme **trrad01.ulakbim.gov.tr** ve **trrad02.ulakbim.gov.tr** RADIUS sunucularına **fail-over metodu**  ile yapılacak.
- 3. Karşılıklı testler yapılarak kullanıcı yetkilendirme ve yönlendirme tanımlarının kontrolü.

![](_page_12_Picture_0.jpeg)

![](_page_12_Picture_2.jpeg)

**radiusd.conf**

**clients.conf**

**sites-enabled/eduroam**

#### **proxy.conf Dosyası**

![](_page_13_Picture_1.jpeg)

```
home_server trrad01 {
    type = author + acctipaddr = 193.140.83.100ipv6addr = 2001: a98:10::100 # ipv6 bağlantınız yok ise kapatınız
    port = 1812secret = Onceden_Belirlenmis_Sifre
    response window = 20zombie_period = 40revive interval = 120status_check = status-server #radiusd.conf ta da açılmalıdır.
    check interval = 30
    num_answers_to_alive = 3home server trrad02 {
    type = author + acctipaddr = 193.140.100.35ipv6addr = 2001: a98:11:0:204:75ff: feb1:ac9 # ipv6 bağlantınız yok ise kapatınızport = 1812secret = Onceden_Belirlenmis_Sifre
    response window = 20zombie_period = 40revive interval = 120status check = status-servercheck interval = 30
    num answers to alive = 3
```
## **proxy.conf Dosyası (Devamı)**

```
home_server_pool EDUROAM-FTLR {
    type = fail-overhome_server = trrad01home\_server = \text{trrad}02###REALM TANIMLARI###
realm alanadi.edu.tr {
    nostrip
realm "~\\.alanadi\\.edu\\.tr$" {
    nostrip
realm NULL {
realm DEFAULT {
    pool = EDUROAM-FTLRnostrip
```
#### **radiusd.conf Dosyası**

![](_page_15_Picture_1.jpeg)

```
security {
    max\_attributes = 200reject\_delay = 0status\_server = yes
```
#### **clients.conf Dosyası**

![](_page_16_Picture_1.jpeg)

```
##############
#TRRAD01
client 193.140.83.100 {
    secret = Onceden_Belirlenmis_Sifre
    shortname = trrad01
    nas-type = othervirtual_server = eduroam # Virtual Server adini yaziniz
client 2001:a98:10::100 {
    secret = Onceden_Belirlenmis_Sifre
    shortname = trrad01v6nas-type = othervirtual_server = eduroam # Virtual Server adini yaziniz
```
## **clients.conf Dosyası (Devamı)**

```
#TRRAD02
client 193.140.100.35 {
    secret = Onceden_Belirlenmis_Sifre
    shortname = trrad02nas-type = othervirtual_server = eduroam # Virtual Server adini yaziniz
client 2001:a98:11:0:204:75ff:feb1:ac9 {
    secret = Onceden_Belirlenmis_Sifre
    shortname = trrad02v6nas-type = othervirtual_server = eduroam # Virtual Server adini yaziniz
```
# **sites-enabled/eduroam Dosyası**

```
server eduroam {
    authorize {
      auth_log
      suffix
      eap
     # "user@" seklindeki istekler dusurmek icin,
     # authorize modulu altina takip eden 5 satiri ekleyiniz.
      if ((Realm == DEFAULT) && (User-Name =~ /.*@$/)) {
         update control {
          Auth-Type := Reject
    authenticate {
         Auth-Type PAP {
              pap
         eap
```
### **İletişim Bilgileri**

![](_page_19_Picture_1.jpeg)

#### **[www.eduroam.org.tr](http://www.eduroam.org.tr/)**

**Gokhan Eryol E-posta :** [gokhan.eryol@tubitak.gov.tr](mailto:gokhan.eryol@tubitak.gov.tr) **PGP Key-id:**0xED995590

**Nese KAPTAN KOC E-posta :** [nese.kaptankoc@tubitak.gov.tr](mailto:nese.kaptankoc@tubitak.gov.tr) **PGP Key-id:** 0x90E8CEB1

**Adres :** TÜBİTAK ULAKBİM, YÖK Binası B-5 Blok, Bilkent ANKARA